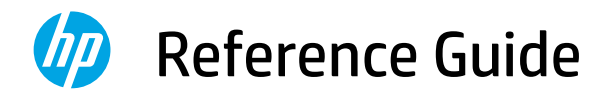

# 参考指南

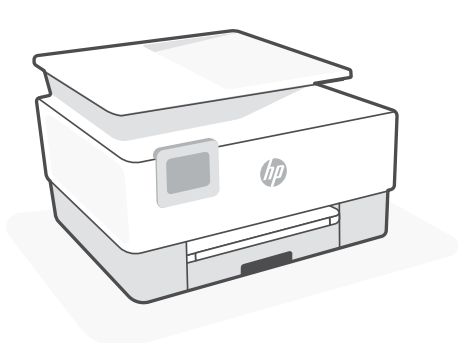

## HP OfficeJet Pro 9010e series

## **Control panel**

#### **Dashboard**

Open the Dashboard by touching or swiping at the top of the display to access printer tasks and status.

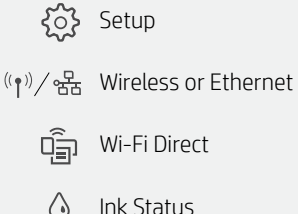

Ink Status

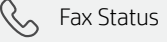

- **N** HP EcoSolutions
	- Back ↽
- 合 Home
- $\boldsymbol{P}$ Help

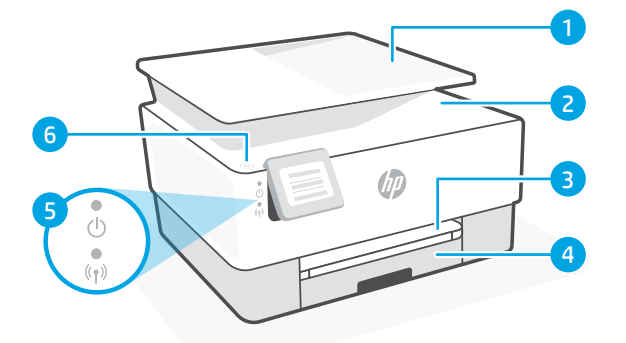

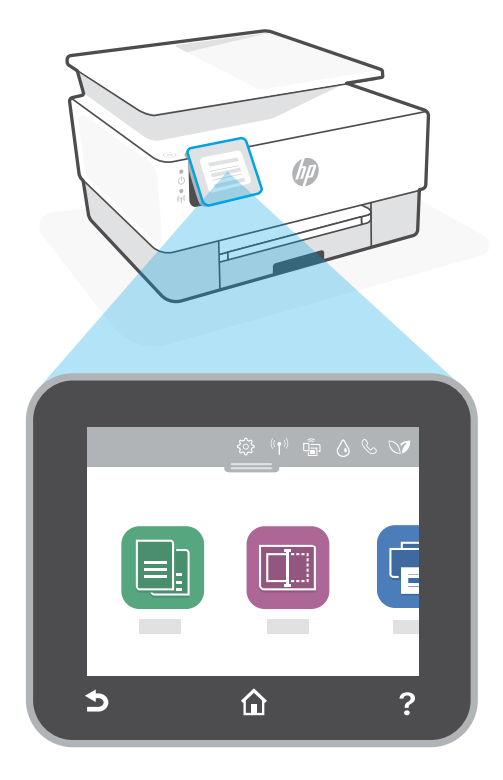

## **Printer features**

- 1 Document feeder
- 2 Scanner lid
- **3** Output tray
- 4 Input tray
- 5 Power light and Wireless light
- **6** Power button

#### **Do not use USB for setup**

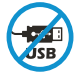

HP recommends setting up this printer using HP Smart and an Internet connection. If you use a USB connection, you will miss out on Instant Ink, wireless printing, and other advanced features that HP Smart delivers through the cloud.

# English

## **Help and tips for Wi-Fi and connectivity**

If the software is unable to find your printer during setup, check the following conditions to resolve the issue.

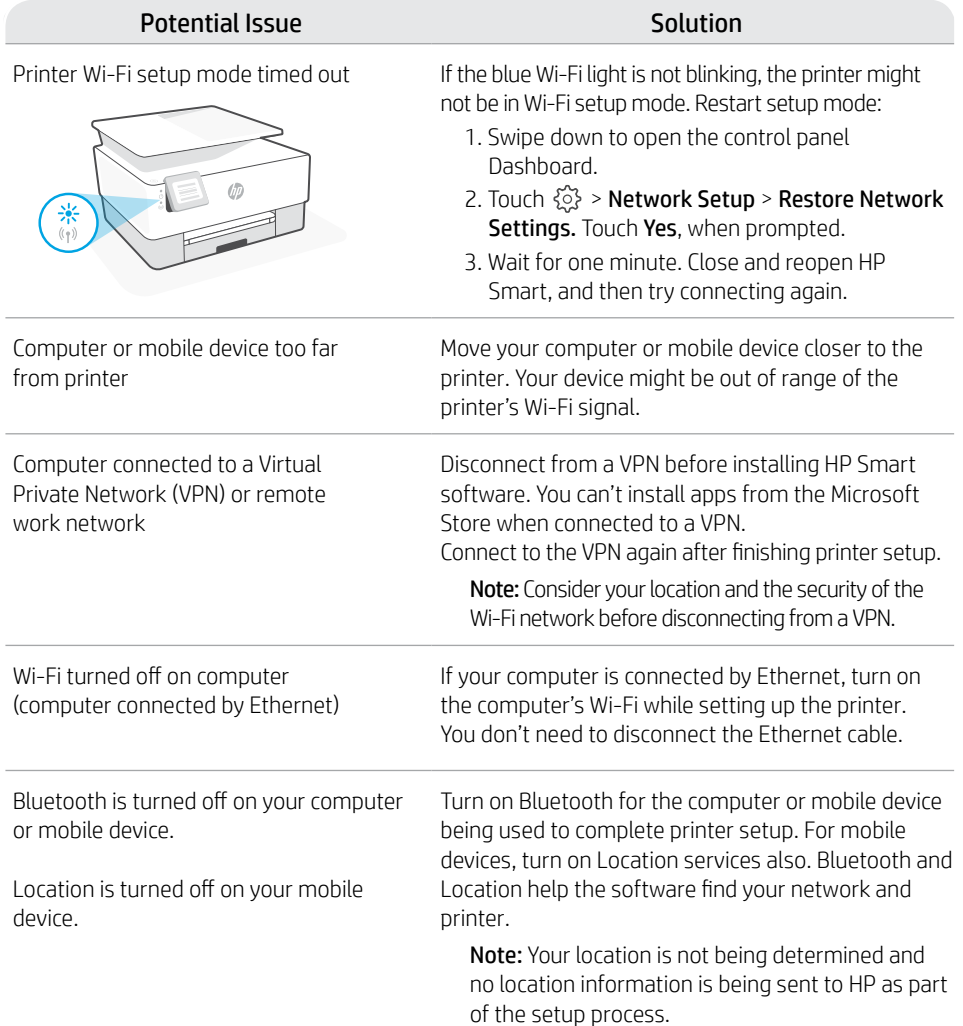

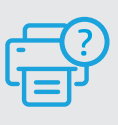

#### **Help and Support**

For printer troubleshooting and videos, visit the HP support site. Enter your model name to find the printer.

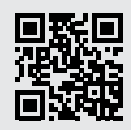

**[hp.com/support](https://www.hp.com/support)**

# **控制台**

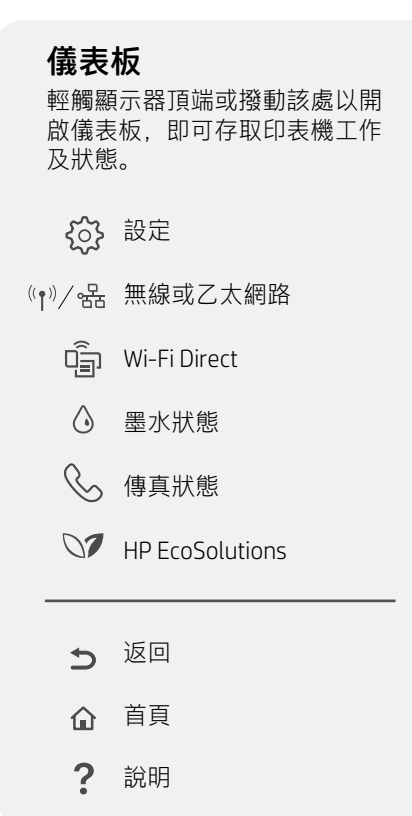

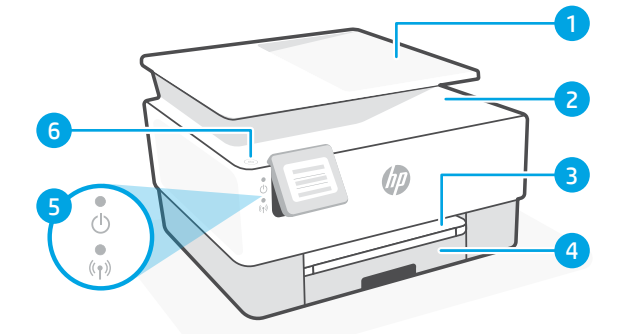

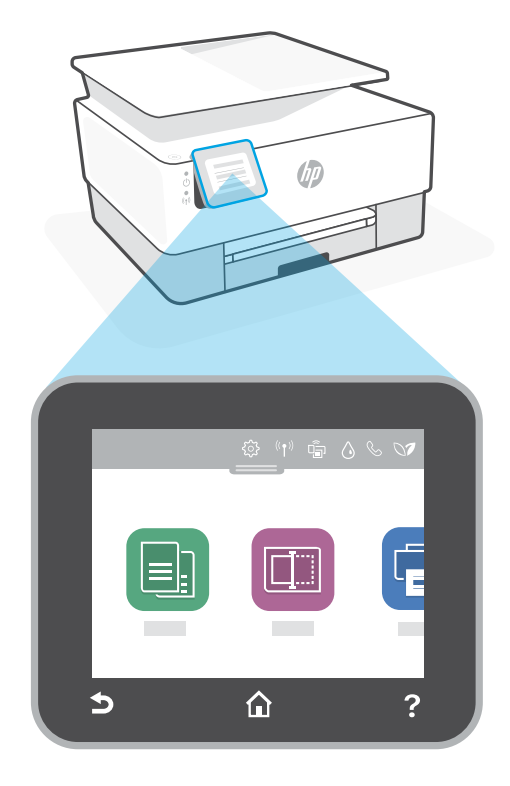

## **印表機功能**

- 1 文件進紙器
- 2 掃描器蓋板
- 3 出紙匣
- 4 進紙匣
- 5 電源指示燈和無線指示燈
- 6 電源按鈕

### **請勿使用 USB 進行設定**

**JSB** 

HP 建議使用 HP Smart 與網際網路連線來設定此印表機。若您使用 USB 連線, 將會 錯過 Instant Ink、無線列印,以及 HP Smart 透過雲端提供的其他進階功能。

## **有關 Wi-Fi 及連線的說明與訣竅**

若軟體在設定期間無法找到您的印表機,請檢查下列情況以解決問題。

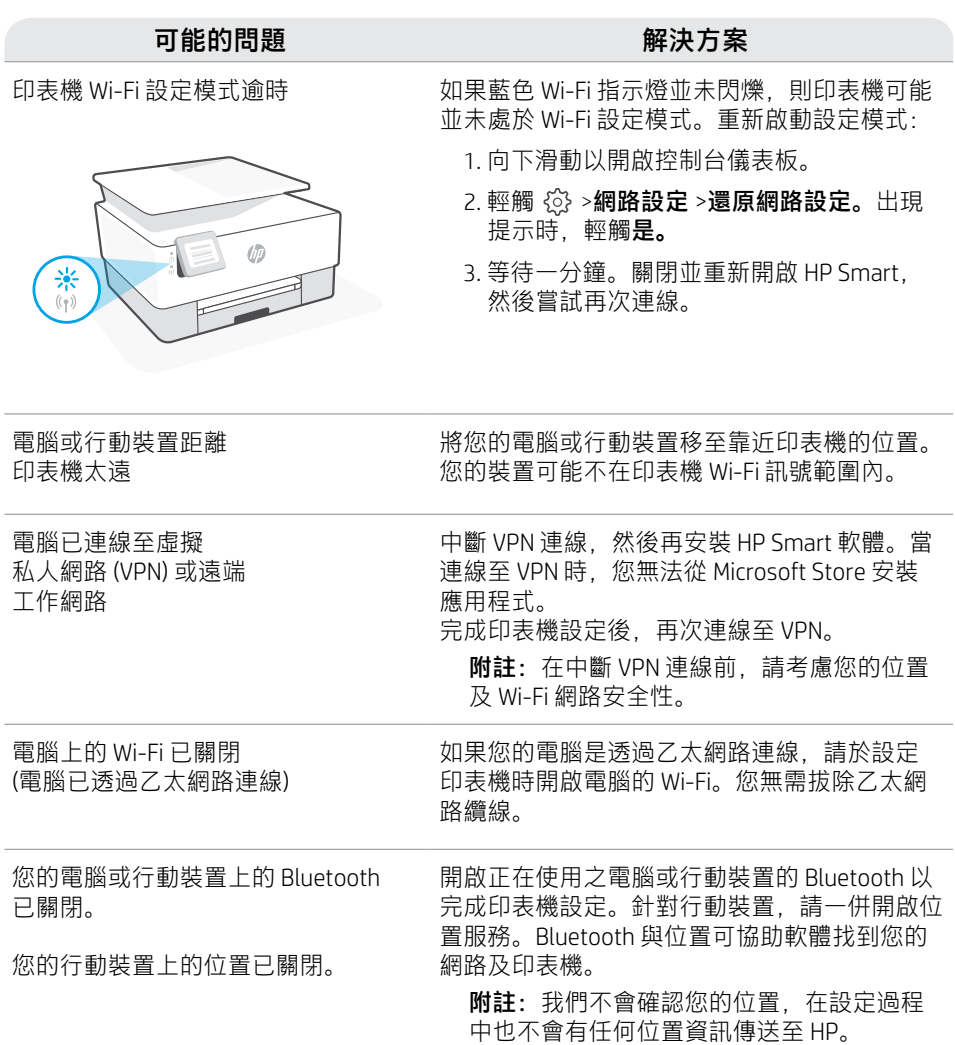

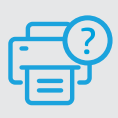

#### **說明及支援**

如需印表機疑難排解及視訊等內容,請造 訪 HP 支援網站。輸入您的機型名稱以尋找 印表機。

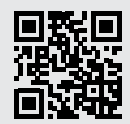

**[hp.com/support](https://www.hp.com/support)**

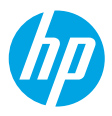

© Copyright 2021 HP Development Company, L.P.

Microsoft and Windows are either registered trademarks or trademarks of Microsoft Corporation in the United Stated and/or other countries. Mac, OS X, macOS, and AirPrint are trademarks of Apple Inc., registered in the U.S. and other countries. Android is a trademark of Google LLC. iOS is a trademark or registered trademark of Cisco in the U.S. and other countries and is used under license.

Printed in Thailand **EN ZHTW**

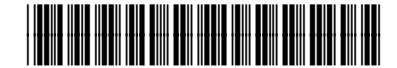

22A60-90005